# CSE 303 Lecture 6

more Unix commands; bash scripting continued

read *Linux Pocket Guide* pp. 66-68, 82-88, 166-178

slides created by Marty Stepp

http://www.cs.washington.edu/303/

#### Remote connections

| command | description                                          |  |  |
|---------|------------------------------------------------------|--|--|
| ssh     | open a shell on a remote server                      |  |  |
| sftp    | open a connection to transfer files to/from a server |  |  |
| scp     | copy files to/from a server, then disconnect         |  |  |

- sftp *servername* 
  - once connected, can use cd, 1s, PUT filename, GET filename
- scp filename(s) user@server:/path/file
  - Examples:

```
scp * stepp@attu:/homes/iws/stepp/hw1
scp stepp@attu:/homes/iws/stepp/* .
```

### Remote editing

- Gnome's file browser and gedit text editor are capable of opening files on a remote server and editing them from your computer
  - press Ctrl-L to type in a network location to open

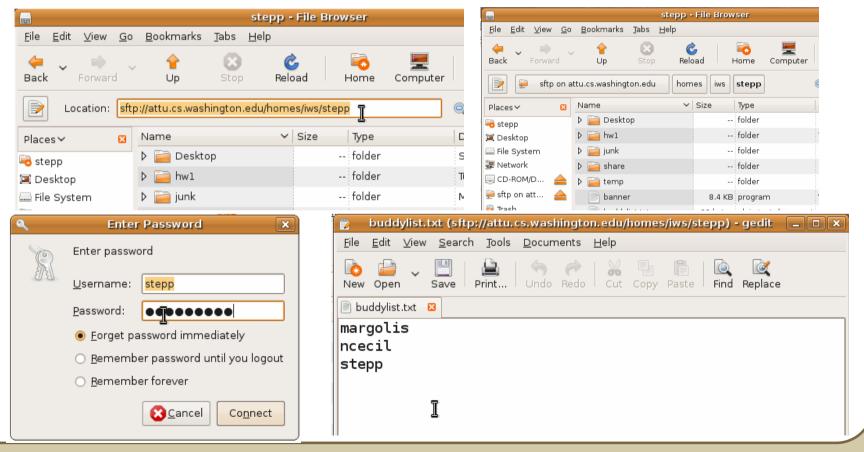

### Remote X display

- normally, you cannot run graphical programs on a remote server
- however, if you connect your SSH with the -Y parameter, you can!
  - the X-Windows protocol is capable of displaying programs remotely

ssh -Y attu.cs.washington.edu

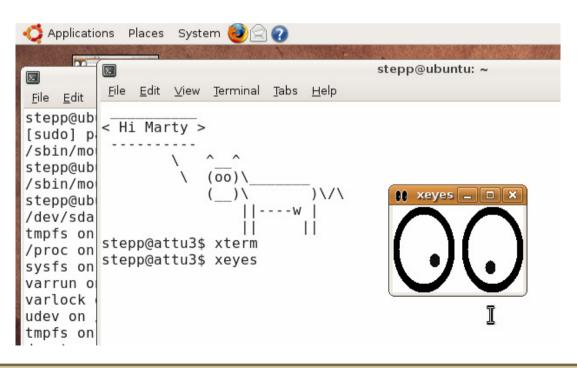

### **Compressed files**

| command      | description                                              |  |  |
|--------------|----------------------------------------------------------|--|--|
| zip, unzip   | create or extract .zip compressed archives               |  |  |
| tar          | create or extract .tar archives (combine multiple files) |  |  |
| gzip, gunzip | GNU free compression programs (single-file)              |  |  |
| bzip2        | slower, optimized compression program (single-file)      |  |  |

- many Linux programs are distributed as .tar.gz archives
  - first, multiple files are grouped into a .tar file (not compressed)
  - next, the .tar is compressed via gzip into a .tar.gz or .tgz
- to decompress a .tar.gz archive:
  - \$ tar -xzf filename.tar.gz

# **Comparing files**

| command | description                                |
|---------|--------------------------------------------|
| diff    | outputs differences between two text files |

#### • Example:

```
$ diff file1.txt file2.txt
1c1
< Hello!
--- file1
> Hi!
5d4
< Thanks!
7a7
> So long. Well, goods
```

| file1.txt       | file2.txt       |
|-----------------|-----------------|
| Hello!          | Hi!             |
| How are you?    | How are you?    |
| I am just fine. | I am just fine. |
| Thanks!         |                 |
|                 | Well, goodbye.  |
| Well, goodbye.  | So long.        |

# Searching for files

| command | description                                  |
|---------|----------------------------------------------|
| find    | searches for files in a given directory tree |
|         | (recursively processes subdirectories)       |

find *path* -name *pattern* 

• Examples:

```
$ find . -name * (find all files)
$ find foo/ -name *.txt (find .txt files in foo/ )
```

Often used with xargs to apply an operation to each found file:

## Searching in files

| command | description                                 |
|---------|---------------------------------------------|
| grep    | searches for patterns of text within a file |

- Character-set patterns:
  - [abcd]

- lines that have an a, b, c, or d
- [abcd]efg
- lines that have an (a, b, c, or d) followed by efg

[abcd]\*

- lines that contain strings of as, bs, cs, and/or ds

- Example:
  - \$ grep "CSE 14[23]" homework/\*

# **More Shell Scripting**

#### if/else

```
# basic if
if [ test ]; then
    commands
fi
                           # if / else if / else
if [ test ]; then
    commands1
elif [ test ]; then
    commands2
else
    commands3
fi
```

- there <u>MUST</u> be a space between if and [ and between [ and test
  - [ is actually a shell command, not just a character
  - also be careful to include the comma between ] and then

# Testing commands

| shell command  | description                                      |  |
|----------------|--------------------------------------------------|--|
| =, !=, <, >    | compares two string variables                    |  |
| -n, -z         | tests whether a string is or is not empty (null) |  |
| -lt, -le, -eq, | compares numbers; equivalent to Java's           |  |
| -gt, -ge, -ne  | <, <=, ==, >, >=, !=                             |  |
| -e, -d         | tests whether a given file or directory exists   |  |
| -r, -w         | tests whether a file exists and is read/writable |  |

```
if [ $USER = "stepp" ]; then
    echo "Hello there, beautiful!"
fi

LOGINS=`w | wc -l`
if [ $LOGINS -gt 10 ]; then
    echo "attu is very busy right now!"
fi
```

### More if testing

```
shell command description

if [ expr1 -a expr2 ]; then ... and

if [ expr1 -o expr2 ]; then ... or

if [ ! expr ]; then ... not
```

```
# alert user if running >= 10 processes when
# attu is busy (>= 5 users logged in)
LOGINS=`w | wc -l`
PROCESSES=`ps -u $USER | wc -l`
if [ $LOGINS -gt 5 -a $PROCESSES -gt 10 ]; then
    echo "Quit hogging the server!"
fi
```

## Command-line arguments

| variable       | description            |
|----------------|------------------------|
| \$0            | name of this script    |
| \$1, \$2, \$3, | command-line arguments |
| \$#            | number of arguments    |
| \$@            | array of all arguments |

```
if [ "$1" = "-r" ]; then
    echo "Running in special reverse format."
fi

if [ $# -lt 2 ]; then
    echo "Usage: $0 source destination"
    exit 1  # exit the script, error code 1
fi
```

#### **Exercise**

• Write a program that computes the user's body mass index (BMI) to the nearest integer, as well as the user's weight class:

$$BMI = \frac{weight}{height^2} \times 703$$

| \$ ./bmi |       |        |        |
|----------|-------|--------|--------|
| Usage:   | ./bmi | weight | height |

| \$ ./t | omi | 11 | .2 72 | <u>)</u> |         |     |    |
|--------|-----|----|-------|----------|---------|-----|----|
| Your   | Bod | У  | Mass  | Inde     | x (BMI) | is  | 15 |
| Here   | is  | a  | sand  | lwich;   | please  | eat | t. |

| \$ ./bmi 208 67      |          |    |
|----------------------|----------|----|
| Your Body Mass Index | (BMI) is | 32 |
| There is more of you | to love. |    |

| ВМІ     | Weight class |
|---------|--------------|
| ≤ 18    | underweight  |
| 18 - 24 | normal       |
| 25 - 29 | overweight   |
| ≥ 30    | obese        |

#### **Exercise solution**

```
#!/bin/bash
# Body Mass Index (BMI) calculator
if [ $# -lt 2 ]; then
    echo "Usage: $0 weight height"
    exit 1
fi
let BMI="703 * $1 / $2 / $2"
echo "Your Body Mass Index (BMI) is $BMI"
if [ $BMI -le 18 ]; then
    echo "Here is a sandwich; please eat."
elif [ $BMI -le 24 ]; then
    echo "You're in normal weight range."
elif [ $BMI -le 29 ]; then
    echo "You could stand to lose a few."
else
    echo "There is more of you to love."
fi
```

#### **Common errors**

- [: -eq: unary operator expected
  - you used an undefined variable in an if test
- [: too many arguments
  - you tried to use a variable with a large, complex value (such as multiline output from a program) as though it were a simple int or string
- let: syntax error: operand expected (error token is " ")
  - you used an undefined variable in a let mathematical expression

### for and while loops

```
for name in value1 value2 ... valueN; do
   commands
done
```

- the pattern after in can be:
  - a hard-coded set of values you write in the script
  - a set of file names produced as output from some command
  - command line arguments: \$@

```
while [ test ]; do  # not used as often
    commands
done
```

#### **Exercise**

• Write a script createhw.sh that creates directories named hw1, hw2, ... up to a maximum passed as a command-line argument.

```
$ ./createhw.sh 8
```

- Copy criteria.txt into each assignment i as criteria(2\*i).txt
- Copy script.sh into each, and run it.
  - output: Script running on hw3 with criteria6.txt ...
- If any directory already exists, skip it and print a message such as:
  You already have a hw3 directory!
- The following command may be helpful:

| command | description                   |
|---------|-------------------------------|
| seq     | outputs a sequence of numbers |

#### **Exercise solution**

```
#!/bin/bash
# Creates directories for a given number of assignments.
if [ $# -lt 1 ]; then
    echo "Usage: $0 MAX"
    exit 1
fi
for num in `seq $1`; do
    if [ -d "hw$num" ]; then
        echo "You already have a hw$num directory!"
    else
        let CNUM="2 * $num"
        mkdir "hw$num"
        cp script.sh "hw$num/"
        cp criteria.txt "hw$num/criteria$CNUM.txt"
        echo "Created hw$num."
        cd "hw$num/"
        bash ./script.sh
        cd ..
```

#### **Arrays**

```
name=(element1 element2 ... elementN)

name[index]=value  # set an element

$name  # get first element

${name[index]}  # get an element

${name[*]}  # elements sep.by spaces

${#name[*]}  # array's length
```

- arrays don't have a fixed length; they can grow as necessary
- if you go out of bounds, shell will silently give you an empty string
  - you don't need to use arrays in assignments in this course

#### **Functions**

```
function name() {  # declaration
    commands
}

name # call
```

- functions are called simply by writing their name (no parens)
- parameters can be passed and accessed as \$1, \$2, etc. (icky)
  - you don't need to use functions in assignments in this course